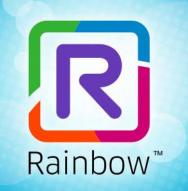

# Make a Difference. Together.

The app to chat, call, video, and share instantly with your business community

BP Admin Training : How to manage my company in Rainbow for Distributors ? (VAD) Cloud Services BU - Customer Care & Analytics

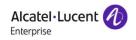

## **Training objectives**

This training is dedicated to the Business Partner Distributor (VAD) willing to manage its own company and its resellers (IR) / End Customers (EC) in Rainbow.

It will explain the following steps :

- Step 1 : The procedure to create its own company and how to manage its members
- Step 2 : The Business partner enrollment (to request BP Administrator Rights)
- Step 3 : How to manage my company (equipments/members)
- Step 4 : How to manage my reseller (IR) Companies
- Step 5 : How to manage my subscriptions

VAD: Value Added Distributor / IR: Indirect Reseller / EC: End Customer

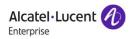

# End-to-end process for distributors

For Business Partner administrators

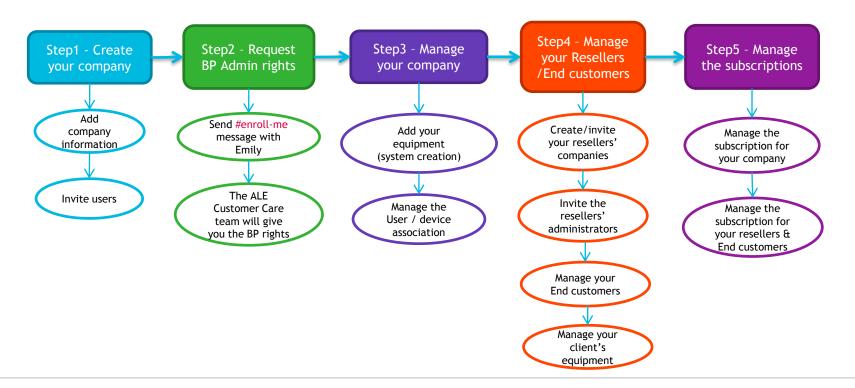

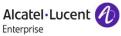

## Step1: Create your own company

• For an existing Rainbow user, it is possible to create his own company after the first connection in Rainbow, by clicking on your settings and select "Create my company" and follow the wizard :

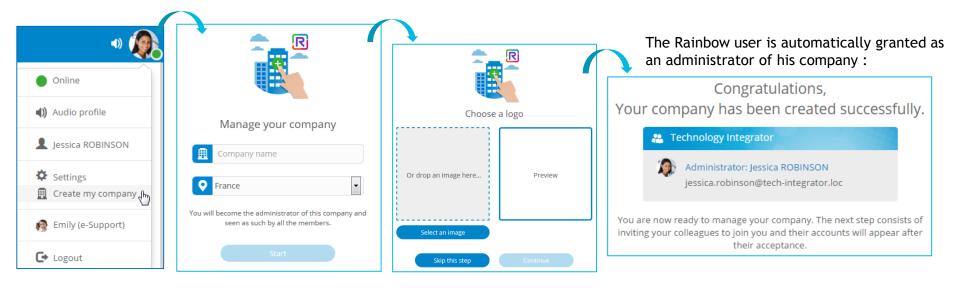

See also the Help Center article : <u>How to create my company?</u>

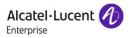

### Step1: Invite members of your company Dasboard & Company information

• The administrator can invite other people to reach his company :

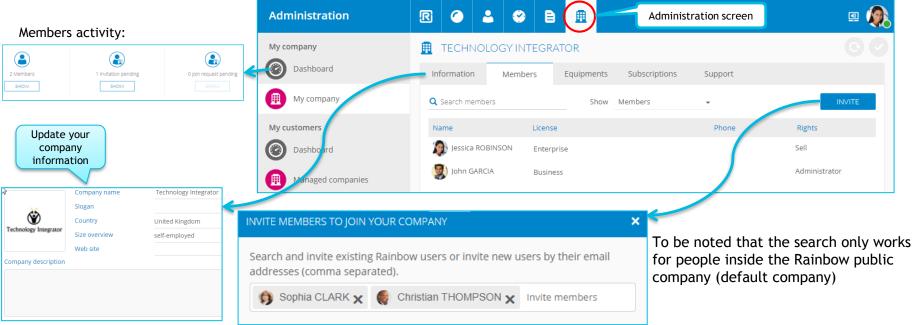

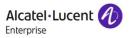

## Step2: Business partner enrollment Request rights for BP administrator rights

- Pre-requisite: An existing Rainbow company, with at least one member (Administrator in that case)
- The Business partner enrollment must be done by sending a request to the Rainbow assistant "Emily". To be accepted, this request must specify a partner Identifiers known by Alcatel-Lucent Enterprise : *Name of the company, CRD company id, and the contact email* of the Rainbow company administrator.

To know the required list of information please ask Emily by typing **#Enroll-help** 

- By reception of your approval, the Rainbow Customer Care Team will grant:
  - Your Company as a <u>BP company</u> (Distributor type)
  - The indicated user with '<u>company Admin</u>' and '<u>seller</u>' rights (see annex: Administration roles to manage companies)
- When connecting to the Rainbow Web client, your administrator will be able to manage his own company and his reseller/end customer companies.

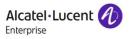

2 user profiles ('Seller' or company 'Admin') are available in Rainbow with the following rights :

|  | r creates its own<br>aged by the distr | Create/Mana<br>Info / Men | • • •      | •          | uipments<br><sub>Istems</sub> | Manage Systems<br>User/Device association |            |     |
|--|----------------------------------------|---------------------------|------------|------------|-------------------------------|-------------------------------------------|------------|-----|
|  |                                        | BP company                | EC company | BP company | EC company                    | BP company                                | EC company |     |
|  | <b>Business Partner</b>                | Seller                    | YES        | YES        | YES                           | YES                                       | YES        | YES |
|  | VAD or IRAdminEnd Customer (EC)Admin   |                           | YES        | NO         | YES                           | NO                                        | YES        | NO  |
|  |                                        |                           |            | YES        |                               | NO                                        |            | YES |

Seller : Only for Business Partner (VAD or IR)

Company Administrator : For Business Partner and End Customers

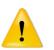

Note that the first administrator of the BP company has the both roles : Seller + Admin, for the other users:

- Essential offer : limitation to <u>one</u> 'company administrator' per company
- Business/Enterprise offers : Each member with one license can become a 'company administrator'

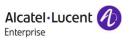

### Step3 : Manage the BP Company Administration view with the « seller » rights

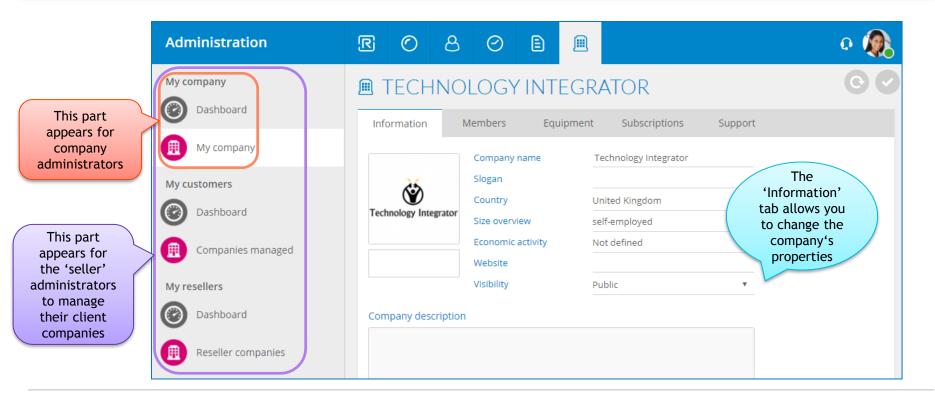

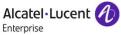

## Step3 : Manage the BP Company Add PBX equipment

| Administration                          |                                                                                                    | 💷 🧖                |
|-----------------------------------------|----------------------------------------------------------------------------------------------------|--------------------|
| My company                              |                                                                                                    | $\odot$            |
| Dashboard                               | Information Members Equipments Subscriptions Sup                                                                                                    | port               |
| My company                              | Search equipment     Connection     All                                                                                                    |                    |
| My customers                            | Name Equipment DECLARE A N                                                                                                    | IEW DEVICE X       |
| Dashboard M                             | ANAGE CONNECTION Device info                                                                                                    |                    |
| Managed companies                       | Here is the information you need to connect this device to the Rainbow infrastructure. To finalize this pairing, you must enter this information in the equipment management tool. | e OmniPCX Office • |
| Retrieve credentials                    | Payring information Country                                                                                                    | France T           |
| to be declared on the<br>PBX agent side | Device ID     PBX2260-6184-8060-49c8-bafe-7e4c-3296-1bd0     Outband p       Activation code     8398                                                                              |                    |

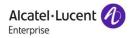

## Step3 : Manage the BP Company Manage the users of my company

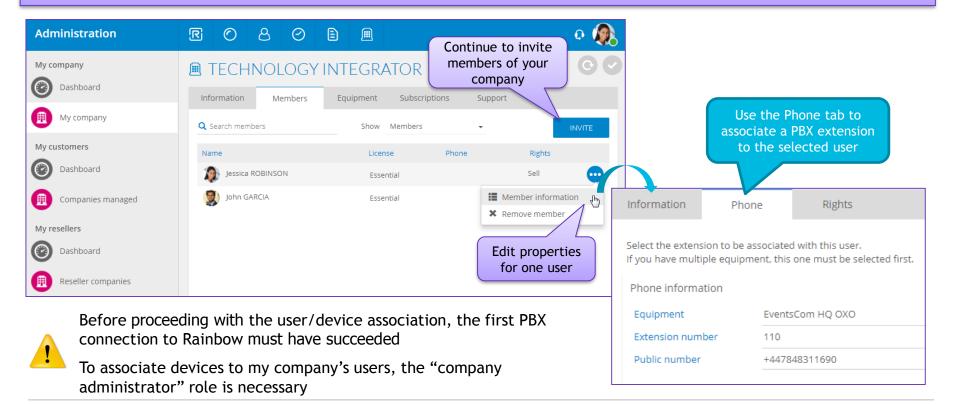

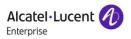

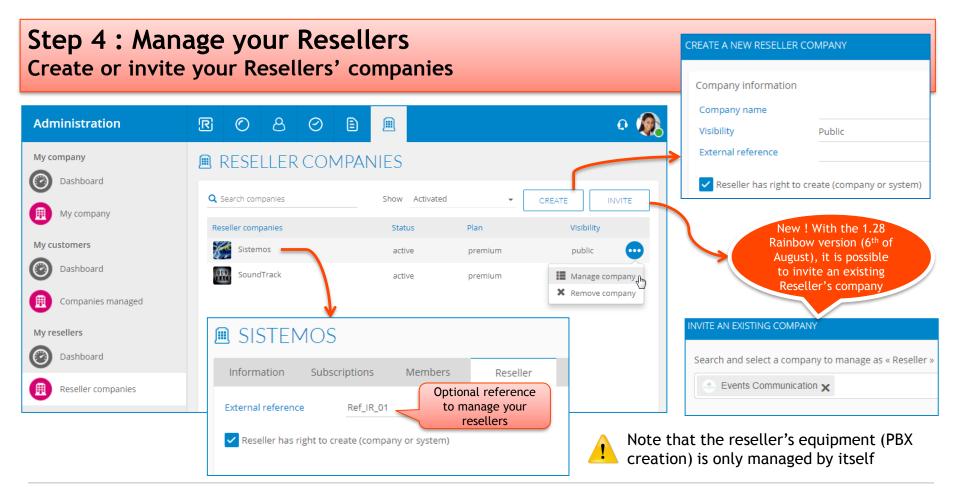

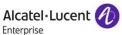

### Step 4 : Manage your End Customers Create or invite an End customer's company

| My company COMPANIES MANAGED Company information                                                                                                    |                         |
|----------------------------------------------------------------------------------------------------|-------------------------|
| C Dashboard                                                                                                    |                         |
| Q Search companies     Show     Activated     CREATE     INVITE     Company name     Universal Design       Image: My company     My companies     Show     Activated     CREATE     INVITE     Visibility     Public                                                                                                    | •                       |
| My customers     Companies managed     Status     Plan     Visibility     External reference       Image: Status     Events Communication     active     premium     public     CREATE A NEW MANAGED COMPANY                                                                                                    |                         |
| Image: Dashboard       Image: High-Tech       active       premium       Image: Manage company is complete. You must administrator for this company using the following the following the f                                                                       |                         |
| My resellers                                                                                                    | e by email<br>searching |
| Dashboard     Information     Subscriptions     Members     Equipment     Support       Reseller companies     Information     Subscriptions     Members     Equipment                                                                                                    | nbow user               |
| The distributor has     Search equipment     Connection     All     ADD         The distributor has     Name     Equipment     Connection                                                                                                    |                         |
| to create the PBX for<br>its End Customers  Demo_OXE Demo_OXE Demo_OXE Demo_OXE Demo_OXE Demo_OXE Demo_OXC Demo_OXC Demo_OX |                         |

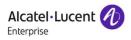

## Step 4 : Example of EC companies affiliated to a BP company And associated members of one EC company

| Ac | Iministration                       | R 🔿 🕹 🧇                   | e 🟛               |              | I 🖉           |                             |           |              |             |
|----|-------------------------------------|---------------------------|-------------------|--------------|---------------|-----------------------------|-----------|--------------|-------------|
|    | company                             |                           | NIES              |              |               |                             |           |              |             |
| C  | Dashboard                           | <b>Q</b> Search companies | Show All          | Ŧ            | CREATE        |                             |           |              |             |
|    | My company                          | Managed companies         | Status            | Plan         | Visibility    |                             |           |              |             |
| My | customers                           | Events Communication      | active            | premium      | public        |                             |           |              |             |
| C  | Dashboard                           | H High-Tech               | Administration    | r o          | 80            |                             |           | To invite    | o 🦚         |
|    | Managed companies                   | Interior Designer         | My company        | → 🖲 HIGH     | I-TECH        |                             |           | more people  | 0           |
|    |                                     |                           | Dashboard         | Information  | Subscriptions | Members                     | Equipment | Support      |             |
|    |                                     |                           | (III) My company  | Q Search mer | nbers         | Show                        | Members   | <b>.</b>     | INVITE      |
| ſ  | The Admin of the                    |                           | My customers      | Name         |               | Lice                        | nse Pł    | none Rights  | s           |
| _  | company, can also<br>of his company | nivites people            | Dashboard         | Christi      | ian THOMPSON  | Esse                        | ential    | Admin        | nistrator 😳 |
|    |                                     |                           | Companies managed |              | Possibilit    | y to remove                 | the user. | Member info  |             |
|    |                                     |                           | My resellers      |              | a com         | same way, 1<br>Ipany (in "M | anaged    | × Remove men | mber 💮      |
|    |                                     |                           |                   | 13           | cc            | ompanies" t                 | ab)       | Alcate       | •Lucent 🕢   |

## Step 4 : Management of the EC equipment (PBX)

| Admi    | nistration        | R        |           | 2       | <b>e</b>   | ₿   | ≞     |              |         | ی 🔍 💷      | DECLARE A  |
|---------|-------------------|----------|-----------|---------|------------|-----|-------|--------------|---------|------------|------------|
| My com  | ipany             | ≞        | HIGH-     | TECH    |            |     | _     |              |         | 00         | Equipme    |
|         | Dashboard         | Inf      | formatio  | n Su    | ubscriptio | ons | Membe | s Equipments | Support |            | Server na  |
|         | My company        | <b>T</b> | Search eo | uipment |            |     | Co    | nnection All | •       |            | Server ty  |
| My cust | tomers            | Na       | ame       |         |            |     | Equip | nent         |         | Connection | Di li ci   |
|         | Dashboard         |          |           |         |            |     |       | No system    |         |            | Dialing in |
|         | Managed companies |          |           |         |            |     |       |              |         |            | Country    |

In the "Equipment" tab, the add button allows to create a system.

1

After filling the name and the PBX type, the credentials are automatically generated.

The PBXID and the activation code must be entered in the PBX admin interface.

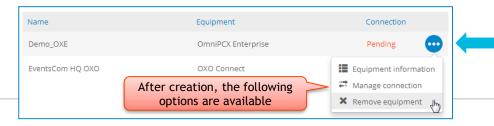

|         | DECLARE A NEW                  | EQUIPMENT     |                                                                 | :        |
|---------|--------------------------------|---------------|-----------------------------------------------------------------|----------|
|         | Equipment in                   | formation     |                                                                 |          |
|         | Server name                    | Yo            | ur system server Name                                           |          |
|         | Server type                    | OX            | O Connect                                                       | Ŧ        |
|         |                                |               | O Connect                                                       | -        |
|         | Dialing inform                 | The           | nniPCX Enterprise<br>ird party PBX                              |          |
|         | Country                        | Fra           | nce                                                             | <b>v</b> |
|         | ✓ Use the o                    | utband prefix |                                                                 |          |
|         | Outband pref                   | ix 0          |                                                                 |          |
| NAGE CO | ONNECTION                      |               |                                                                 |          |
|         |                                |               | t this equipment to the Rainb<br>nust enter this information in |          |
|         | nt management to               |               |                                                                 |          |
| equipme |                                |               |                                                                 |          |
| equipme | nt management to<br>nformation | pol.          | e04e-4664-85ba-fa14-1999-c                                      |          |

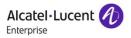

# Step 4 : Phone Number / user association

Follow the 4 steps to select one member of one company and to associate him a phone number:

|                     |                     |                              |               |                         | IN | FORMATION BRIAN LEE                                       |                                                                   | × |
|---------------------|---------------------|------------------------------|---------------|-------------------------|----|-----------------------------------------------------------|-------------------------------------------------------------------|---|
| Administration      | R 🔿 🕹 ເ             | ) e <u>f</u>                 |               | ۰ 🦚                     |    | Information Rig                                           | hts Phone                                                         |   |
| My company          |                     | JNICATION                    |               | 00                      |    | -                                                         | •                                                                 |   |
| Dashboard           | Information Subscri | iptions Members 2 Equipments | Support       |                         |    | Select the extension to be<br>If you have multiple device | associated with this user.<br>s, this one must be selected first. |   |
| (III) My company    | Q Search members    | Show Members                 | Ŧ             | INVITE                  |    | Phone information                                         |                                                                   |   |
| My customers        | Name                | License                      | Phone         | Rights                  |    | Device                                                    | OXO_1 Events Com                                                  | ÷ |
| Dashboard           | 🛞 Brian LEE         | Business                     |               | Member 😳                |    | Extension number                                          | 109                                                               | • |
| Managed companies 1 | David ROBERTS       | Essential                    | 21876860 🔳 Me | ember information 3 👆 🔵 | ŕ  | Public number                                             | +33390676862                                                      | 0 |
| managed companies   | Elizabeth Johnson   | Business                     | × Re          | move member             |    |                                                           |                                                                   |   |
|                     |                     |                              |               |                         |    |                                                           |                                                                   |   |

The 'Device' field is automatically filled if only one system exists on this company

The extension number must be selected in drop down list (all phone numbers declared on the PBX, are automatically provisioned in this list after the first connection of the system in Rainbow)

Indicate the direct dial-in phone number (DDI) for this user (public number)

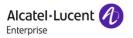

APPLY

CANCEL

# Step 4 : Management of the Multi tenant equipment

#### First step: Create a Multi tenant PBX in your administration tool

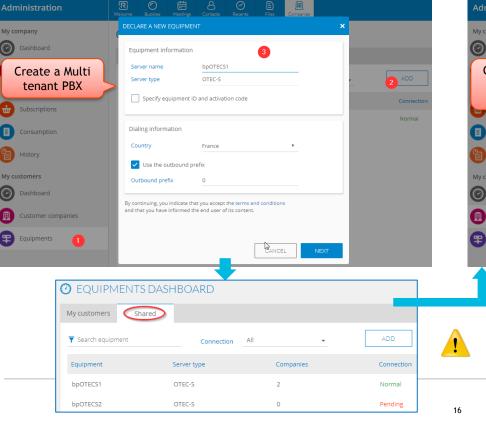

#### Second step: Create a Multi tenant PBX for your end customers

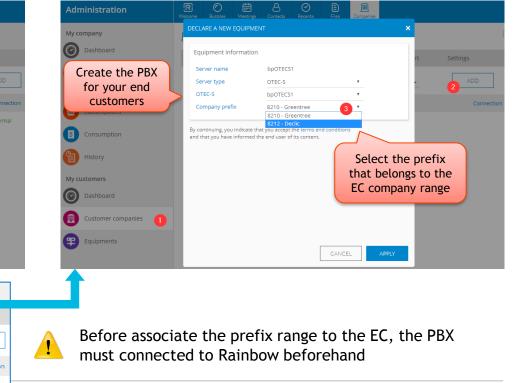

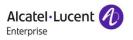

## Step 4 : Configure Emily to reach your support (Reseller mode) For your Resellers / End Customers companies

- In the Reseller mode, the End Customers support Level1, will be managed directly by the Business partners or by a specific Help Desk.
- It is possible to configure 'Emily' in Rainbow, to forward all support requests to a specific email address, when the user uses Emily contact to notify an issue :

Hello Jessica, if you want to suggest an idea or notify an issue, please send me a description adding #support in your message. March 24, 11:39 AM

• To implement it, the "BP support email address" must be defined as follows :

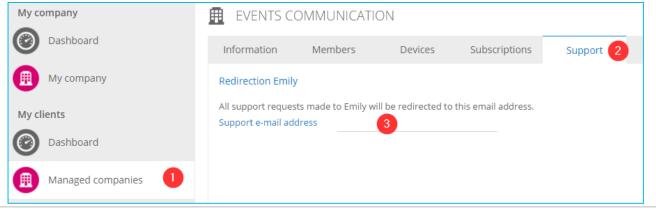

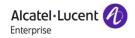

## Step 4 : Configure Emily to reach your support For your own company

• It is also possible to manage this support email address for the users of your own company :

| Му со  | mpany             | ▦  | TECHNOLO                               | GY INTEGRAT        | OR                 |                    |           |
|--------|-------------------|----|----------------------------------------|--------------------|--------------------|--------------------|-----------|
| 0      | Dashboard         | In | formation                              | Members            | Devices            | Subscriptions      | Support 2 |
|        | My company        | Re | direction Emily                        |                    |                    |                    |           |
| My cli | ents              |    | support requests<br>pport e-mail addre | made to Emily will | be redirected to t | his email address. |           |
| 0      | Dashboard         |    |                                        |                    |                    |                    |           |
|        | Managed companies |    |                                        |                    |                    |                    |           |

• Note, for the Rainbow issues Level 2, your administrator has to contact <a href="mailto:support@openrainbow.com">support@openrainbow.com</a>

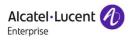

## Step5 : Manage your subscriptions

This training is dedicated to the distributor willing to manage the subscription plan for his own company and his resellers / End Customers (EC) in Rainbow.

It will explain the steps to be followed by the BP :

- Step 5.1 : Send your signed Rainbow contract to your ALE Channel Sales Manager
- Step 5.2 : Activate the subscription plan for your company and manage licenses
- Step 5.3 : Activate the subscription plan for your client companies (resellers & customers) and manage licenses
- Step 5.4 : Give the rights to your end customer to manage the license add-ons
- Step 5.5 : Retrieve your billing information (ALE invoice / CDR) includes licenses and conf call

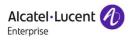

# Step5 : End-to-end process for Business Partners

For Business Partner administrator

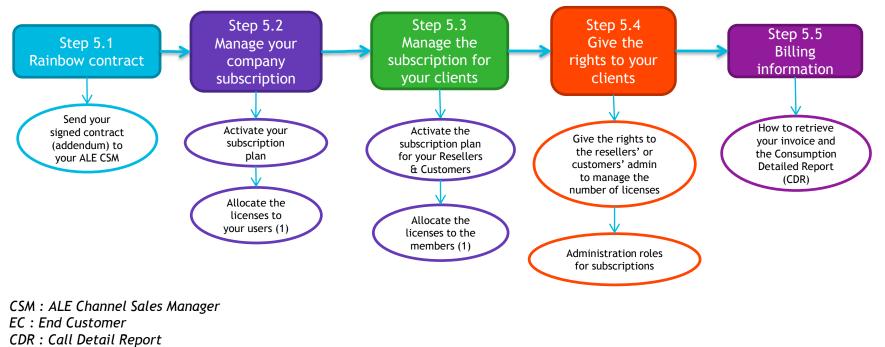

(1) Depends on the administrator rights (see Step 5.4 : Administration roles)

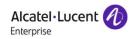

## **Step5**: Rainbow offers (<u>https://www.openrainbow.com/offer/</u>)

| RAINBOW SERVICE PLANS                             | Rainbow<br>ESSENTIAL<br>Free of charge | Rainbow<br>BUSINESS<br>2 € / user / month<br>(*) | Rainbow<br>ENTERPRISE<br>4 € / user / month<br>(*) | RAINBOW SERVICE PLANS                | Rainbow<br>ESSENTIAL<br>Free of charge | Rainbow<br>BUSINESS<br>2 € / user / month<br>(*) | Rainbow<br>ENTERPRISE<br>4 € / user / month<br>(*) |
|---------------------------------------------------|----------------------------------------|--------------------------------------------------|----------------------------------------------------|--------------------------------------|----------------------------------------|--------------------------------------------------|----------------------------------------------------|
| Collaboration services                            |                                        |                                                  |                                                    | Management                           |                                        |                                                  |                                                    |
| User self-enrolment & profile<br>management       | •                                      | •                                                | •                                                  | Company administration & control     | • 1 admin                              | multiple<br>admin                                | multiple<br>admin                                  |
| Search engine / Conversations<br>management       | •                                      | •                                                | •                                                  | Company name & logo<br>customization |                                        | •                                                | •                                                  |
| Contact lists / Guest management                  | •                                      | •                                                | •                                                  | Company domain name                  |                                        |                                                  |                                                    |
| Instant Messaging / Presence                      | •                                      | •                                                | •                                                  | management                           |                                        | •                                                | •                                                  |
| Bubbles                                           | up to 20                               | up to 20                                         | up to 100                                          | Active Directory integration         |                                        |                                                  | • (3)                                              |
|                                                   | users                                  | users                                            | users                                              | History, backup management           |                                        | • (1)                                            | • (1)                                              |
| File transfer / Storage per user                  | • 1GB                                  | • 1GB                                            | • 20GB                                             | Analytics dashboard                  |                                        | • (1)                                            | • (1)                                              |
| Audio / Video / Screen Sharing                    | • 1 to 1                               | • 1 to 1                                         | • up to 10 (1)                                     | FAQ Service desk                     | •                                      | •                                                | •                                                  |
| Multi-platform (iPhone, android,<br>web, desktop) | •                                      | •                                                | •                                                  | ALE Support                          | • no SLA                               | • SLA                                            | • SLA                                              |
| Calendar Presence                                 |                                        |                                                  | • O365 (2)                                         | RAINBOW OPTIONAL                     |                                        |                                                  |                                                    |
| MS Outlook plug-in                                |                                        |                                                  | •                                                  |                                      |                                        |                                                  |                                                    |
|                                                   |                                        |                                                  |                                                    | SERVICE PLANS                        |                                        | Rainbow STORAGE<br>90 € / additional 1TB (*)     |                                                    |
| PBX services (when PBX connected to<br>Rainbow)   |                                        |                                                  |                                                    | Storage                              |                                        |                                                  |                                                    |
| Telephony Presence                                | •                                      | •                                                | •                                                  | Additional storage                   |                                        | • (1)                                            | • (1)                                              |
| Click-to-call (dial by name, answer,              |                                        |                                                  |                                                    |                                      |                                        |                                                  |                                                    |
| release)                                          | •                                      | •                                                | •                                                  |                                      | R                                      | ainbow CONFEREN                                  | CE                                                 |
| Call log                                          | •                                      | •                                                | •                                                  |                                      |                                        | ection type per participa                        |                                                    |
| PBX Advanced Call control                         |                                        | •                                                | •                                                  |                                      |                                        | list)                                            |                                                    |
| PBX Voice-mail                                    |                                        | •                                                | •                                                  | Audio Conference                     |                                        |                                                  |                                                    |
| Skype for Business connector                      |                                        | •                                                | •                                                  | Bridge access up to 100 PSTN         | • (1)                                  | • (1)                                            | • (1)                                              |
| 3rd party PBX connector                           |                                        | • (1)                                            | • (1)                                              | participants                         | • (1)                                  | • (1)                                            | • (1)                                              |

(1) available soon

(2) additional calendars planned

(3) available with cloud-based active directory

(\*) excluding taxes

21

Alcatel·Lucent

## Step 5.1 : Rainbow addendum

- Contact your ALE Channel Sales Manager (CSM) to get the Rainbow addendum to your distributorship agreement.
- Return the received Rainbow addendum.
- The ALE teams will manage this addendum and will give you the Rainbow Rights.
- A communication will be done at the end of the treatment.

#### **Prerequisites :**

Your company must have the BP admin rights (Step 2), which allow you to manage your resellers' and customers' companies.

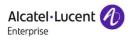

## Step 5.2 : Activate the subscription plan for your company and manage licenses

#### • Activate the subscription plan for your company:

| Adm    | inistration                         | r o | 8 0                                                 | E 🗏 | Select<br>Subscription<br>tab |          | ្         |                     |                                 |                           |
|--------|-------------------------------------|-----|-----------------------------------------------------|-----|-------------------------------|----------|-----------|---------------------|---------------------------------|---------------------------|
| My con | npany<br>Dashboard                  |     | NOLOGY                                              |     | <br>DR                        | )        |           |                     |                                 |                           |
| •      | My company                          |     | Members<br>ny has no service pl<br>inbow Premium to |     | ubscriptions Suppor           | t 🌔      | ACTIVAT   |                     |                                 |                           |
|        | tomers<br>Dashboard                 | []  | Rainbow Premiur                                     | m   |                               |          |           | , Ing               |                                 |                           |
| My res | Companies managed                   |     | telephony service                                   |     | Information                   | Members  | Equip     | ments               | Subscriptions                   | Support                   |
|        | Dashboard                           |     |                                                     |     | Free offers                   | Licences | Allocated |                     | Descript                        | tion<br>v Essential offer |
| •      | It allows you to<br>Premium offers. |     | the Rainl                                           | bow |                               |          | -         |                     |                                 |                           |
|        | After activation services are disp  | •   |                                                     |     | Paying offers  Business       | Billed   | Allocated | Status<br>Not subsc | Descriptions:<br>Tribed Rainbow | on<br>Business offer      |
|        | subscription.                       | ,,, |                                                     |     | R Enterprise                  |          |           | Not subsc           | ribed Rainbow                   | Enterprise offer          |

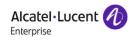

## Step 5.2 : Activate the subscription plan for your company and manage licenses

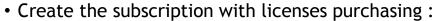

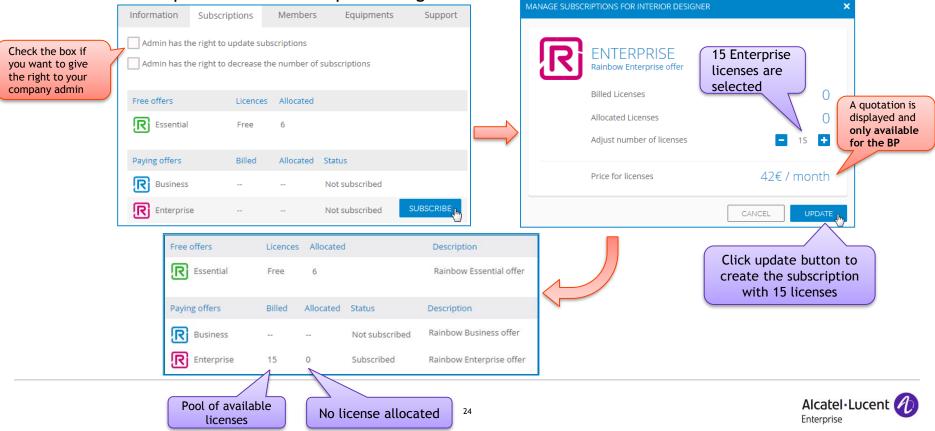

## Step 5.2: Activate the subscription plan for your company and manage licenses

#### • Assign the license "Enterprise" to one user :

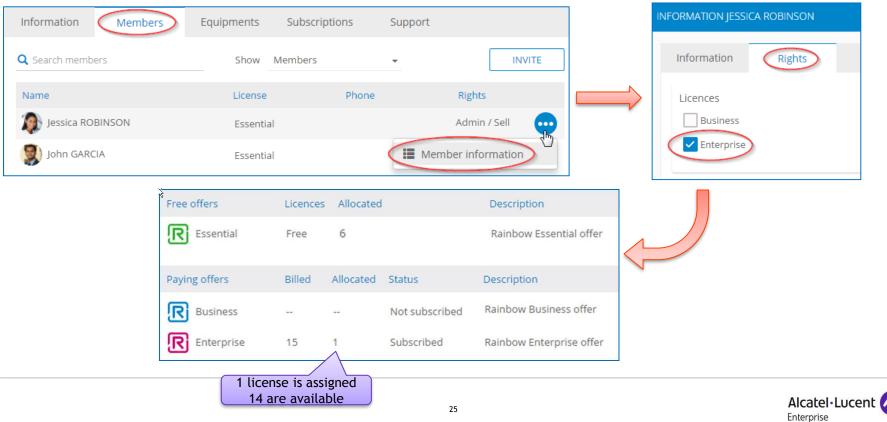

## Step 5.2 : Activate the subscription plan for your company and manage licenses

• Update the number of licenses :

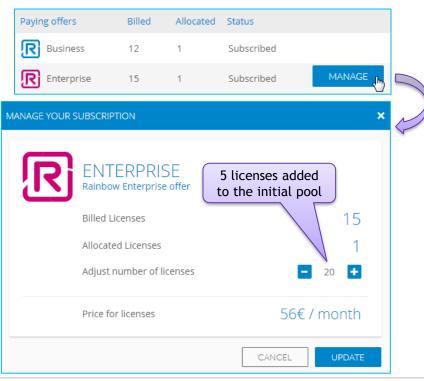

It is possible to update the number of licenses by adding or removing them (only for unused licenses)

The consideration for billing will be taken into account with the step5

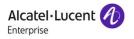

## Step 5.2 : Manage prepaid licenses for your company

- One year and three years prepaid subscriptions will be available by November 27th, the fees are charged up front per user on the selected billing period, with an automatic annual renewal at the end of the period.
- See chapter 5.5 for billing details

| Administration     | Welcome Bubbles Meetings Cont   |                                                               | Companies  |           |                | <table-row> 🖳</table-row>   |
|--------------------|---------------------------------|---------------------------------------------------------------|------------|-----------|----------------|-----------------------------|
| My company         | 🗎 ADVANCED TELEP                | HONY                                                          |            |           |                | $\textcircled{O} \bigcirc$  |
| Dashboard          | Company Members                 | Equipment Sub                                                 | scriptions | Support   | Settings       |                             |
| III My company     | Admin has the right to update s | ubscriptions                                                  |            |           |                |                             |
| My subscriptions   | Free offers                     |                                                               | Licenses   | Allocated |                |                             |
| Subscriptions      | Essential                       |                                                               | Unlimite   | d 1       |                |                             |
| Invoices           | Paying offers                   |                                                               | Billed     | Allocated | Status         |                             |
| My customers       | R Business                      |                                                               |            |           | Not subscribed |                             |
| Dashboard          | R Enterprise                    |                                                               |            |           | Not subscribed | Monthly<br>subscriptions    |
| Customer companies | Conference                      |                                                               |            |           | Not subscribed |                             |
| My resellers       | Prepaid offers                  | Expiration date                                               | Billed     | Allocated | Status         |                             |
| Dashboard          | Business PrePaid 3 Years        | Dec 1, 2020                                                   | 10         | 0         | Subscribed     |                             |
| Reseller companies | Business PrePaid 1 Year         |                                                               |            |           | Not subscribed | New ! Prepaid subscriptions |
|                    | Enterprise PrePaid 3 Years      | Dec 1, 2020                                                   | 20         | 0         | Subscribed     |                             |
|                    | Enterprise PrePaid 1 Year       |                                                               |            |           | Not subscribed |                             |
|                    |                                 | The expiration da<br>is displayed after<br>the first subscrip | r          |           |                |                             |

Alcatel · Lucent 🎸

Enterprise

## **Step 5.3 :** Activate the subscription plan for your resellers

#### • Select one company of your resellers :

| Administration                     | R 0 8              | 0 🗈 🗎      |                  |                 | e 🥷                  | 🖲 SOUN        | IDTRACK                                            |                         |          |          |           | © G            |
|------------------------------------|--------------------|------------|------------------|-----------------|----------------------|---------------|----------------------------------------------------|-------------------------|----------|----------|-----------|----------------|
| My company<br>Dashboard            | 🖲 RESELLER (       | COMPANIES  |                  |                 |                      | Information   | Subscriptions                                      | Members                 | Reseller |          |           |                |
| My company                         | Q Search companies | Shov       | Activated        | *               | CREATE               |               | ny has no service plan.<br>iinbow Premium to seleo | t the service plans.    |          |          |           |                |
| My customers                       | Reseller companies |            | Status<br>active | Plan<br>premium | Visibility<br>public | ⇒[R]          | Rainbow Premium<br>The premium service p           |                         |          |          |           | 4              |
| Dashboard     Companies managed    | SoundTrack         | Salaat are | active           | freemium        | public               |               | telephony services and                             | powerful managem        | ient     |          |           |                |
| My resellers                       | l                  | Select one | company          |                 | X Remove company     | Information   |                                                    | Members                 | Reseller | r        |           |                |
| Dashboard     Reseller companies   |                    |            |                  |                 |                      |               | s the right to update so                           | he box if               |          |          |           |                |
| •                                  |                    |            |                  |                 |                      | Free offers   | ial the righ                                       | it to give<br>t to your |          | Licenses | Allocated |                |
| It is the same pupdate the sub     |                    | •          | •                |                 |                      | Paying offers | Teseller                                           | admin                   | F        | illed    | Allocated | Status         |
| assign the licer                   |                    | ,          |                  |                 |                      | R Busine      |                                                    |                         | -        | -        |           | Not subscribed |
| Note that the r<br>to allocate the |                    |            |                  |                 | -                    | R Enterp      | rise                                               |                         | -        | -        |           | Not subscribed |
| 5.4 : Administr                    |                    |            |                  |                 | ,                    | R Confer      | rence                                              |                         | -        | -        |           | Not subscribed |

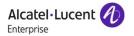

## Step 5.3 : Manage prepaid licenses for your resellers

| Administration     | R O E                                             |                 | iles Companies |                                    | 🔊 🗵   |                                                                       |
|--------------------|---------------------------------------------------|-----------------|----------------|------------------------------------|-------|-----------------------------------------------------------------------|
| My company         | 📕 RED BARON ELECT                                 | RONICS 🗸        | Reseller's     | company                            | •     |                                                                       |
| Dashboard          | Company Subscriptions                             | Members         | Support        | Settings                           |       | You can upload an                                                     |
| My subscriptions   | Free offers                                       | abscriptions    | Licenses       | Allocated                          | ACTIS | Actis file to create<br>automatically the<br>Prepaid subscriptions,   |
| Subscriptions      | Essential                                         |                 | Unlimited      | 0                                  |       | for the reseller or for<br>its End Customers                          |
| My customers       | Paying offers           Business                  |                 | Billed         | Aliocated Status                   |       |                                                                       |
| Dashboard          | Enterprise                                        |                 | -              | Not subscribed                     |       | Check with your<br>reseller if the End                                |
| Customer companies | Conference                                        |                 |                | Not subscribed                     |       | customer company<br>name is correct in your<br>Actis file to avoid    |
| Dashboard          | Prepaid offers           Business PrePaid 3 Years | Expiration date | Billed         | Allocated Status<br>Not subscribed |       | duplicated company                                                    |
| Reseller companies | Business PrePaid 1 Year                           |                 | -              | Not subscribed                     |       | You can also create<br>manually the Prepaid                           |
|                    | Enterprise PrePaid 3 Years                        |                 |                | Not subscribed                     |       | subscriptions, <u>but only for</u><br><u>the reseller</u> in that way |

Νρω

1 Note the Actis file can be used only to create prepaid subscriptions (not monthly)

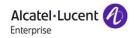

## Step 5.3 : Subscription history

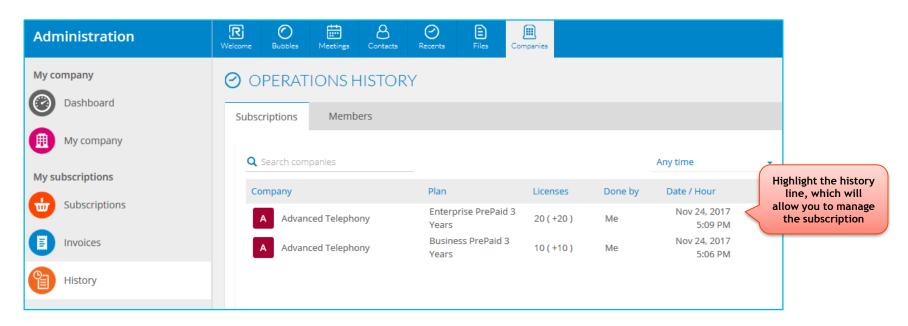

A new tab called « History » is available in your administration view, and allow you to retrieve all the subscriptions made for yourself or for your clients.

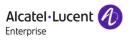

## **Step 5.3 :** Activate the subscription plan for your customers

#### • Select one company of your customers:

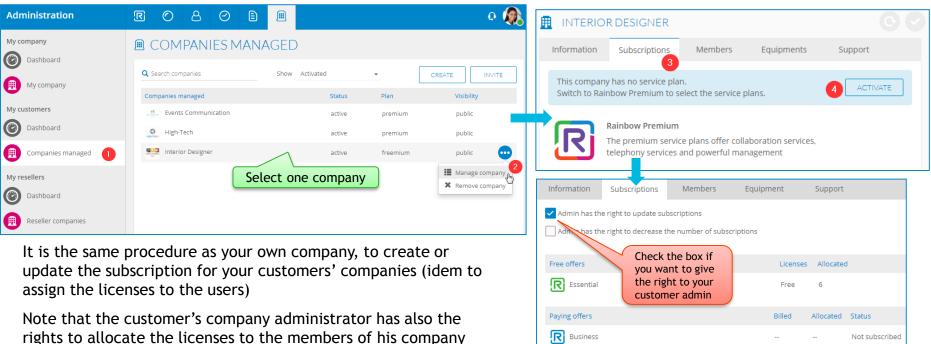

(see Step 5.4 : Administration roles)

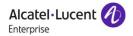

Not subscribed

R Enterprise

### Step 5.4 : Give the rights to your clients (IR/EC) to manage the license add-ons

- Once the subscription created with purchased licenses, you have the possibility to give the rights to the reseller or customer administrator to update the subscription.
- Example for a reseller :

| Administration     | <b>R</b> ○ 8 ○ <b>B ■</b>                                   | o 🧟 |
|--------------------|-------------------------------------------------------------|-----|
| My company         | SISTEMOS                                                    | 0   |
| Dashboard          | Information Subscriptions Members Reseller                  |     |
| (III) My company   | Admin has the right to update subscriptions                 |     |
| My customers       | Admin has the right to decrease the number of subscriptions |     |
| Dashboard          | Free offers Licenses Allocated                              |     |
| Companies managed  | Essential Free 5                                            |     |
| My resellers       | Paying offers Billed Allocated Status                       |     |
| Dashboard          | Business 10 10 Subscribed                                   |     |
| Reseller companies | Enterprise 22 17 Subscribed                                 |     |
| •                  | Conference Not subscribed                                   |     |

To be noted, that the company administrator has in all cases, the rights to assign the licenses to the users of his company

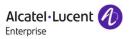

2 user profiles ('Seller' or company 'Admin') are available in Rainbow with the following rights :

|                   |        | Create su  | bscriptions | Manage sul    | oscriptions   | Licenses allocation<br>to the users |            |  |
|-------------------|--------|------------|-------------|---------------|---------------|-------------------------------------|------------|--|
|                   |        | BP company | EC company  | BP company    | EC company    | BP company                          | EC company |  |
| Business Partner  | Seller | YES        | YES         | YES           | YES           | NO                                  | YES        |  |
| VAD or IR Admin   |        | NO         | NO          | With rights * | NO            | YES                                 | NO         |  |
| End Customer (EC) | Admin  |            | NO          |               | With rights * |                                     | YES        |  |

With rights \* : If the rights are given by the seller in the Subscription tab :

Seller : Only for Business Partner (VAD or IR)

Company Administrator : For Business Partner and End Customers

Note that the first administrator of the company has the both roles : Seller + Admin

VAD: Value Added Distributor / IR: Indirect Reseller / EC: End Customer

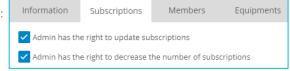

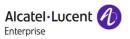

## Step 5.5 : Billing information (product types)

• The billing will depends on the products you have subscribed in your service plan :

#### The Business or Enterprise services

• Monthly subscriptions: These subscriptions will be invoiced on the <u>1st of each month</u> depending on the number of licenses at the end of the previous month (no pro-rata concerning the first subscription nor for the license add-ons), see the next slide for details.

• Multi-year subscriptions: One year and three years prepaid subscriptions will be available by November 27th, the fees are charged up front per user on the selected billing period, with an automatic annual renewal at the end of the period (see next slides for details)

- A pdf document is sent automatically by email.
- It details the several Rainbow subscriptions including your company and your End Customer companies (see an <u>example</u>)

#### The conference call service

- This feature will be charged according to :
  - The usage of the users for each company/subscription
  - The consumption of the previous month

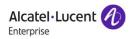

## **Step 5.5 :** How the **Monthly subscription** are billed ?

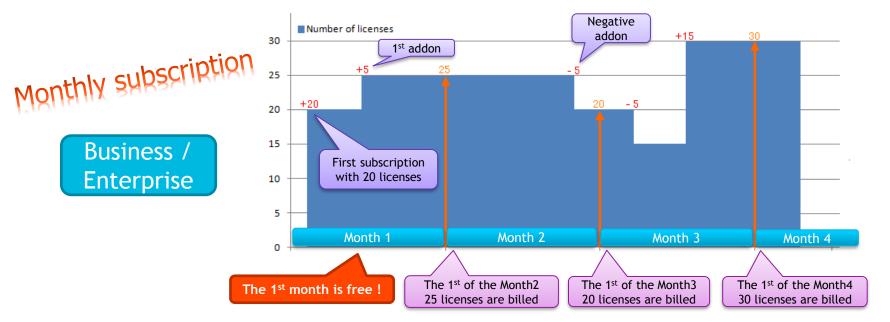

Fees are charged per user on-a-monthly-basis. The billing period is one month with automatic renewal. There is no engagement or minimum subscription period. The quantity of access rights can be increased or reduced at any time (invoice is adjusted for the next month).

The commercial references are : 3EY95001AA for Essential, 3EY95002AA for Business and 3EY95003AA for Enterprise (will be indicated on the invoice)

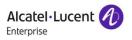

## **Step 5.5 :** How the **Multi-year subscriptions** are billed ?

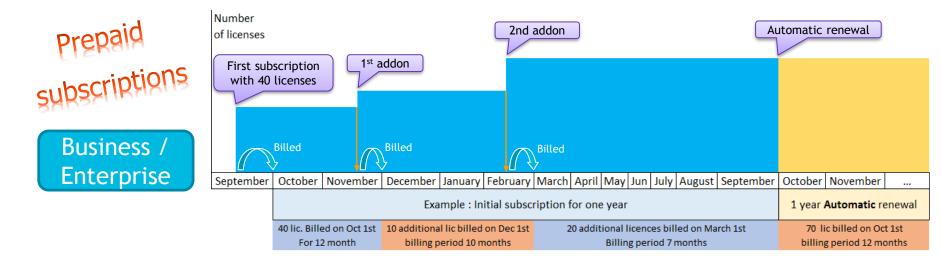

2 periods are available for prepaid subscription : One year or three years.

An automatic renewal for one year, will take place at the end of the both periods (even for the 3 years initial subscription)

The number of licenses can be increased at any time (available the 18<sup>th</sup> of December), at the same price and with the same ending date (a new invoice is issued the following month), no decrease available at this step.

| The commercial references are : | 3EY95101AB | RB-Business-PrePaid-1Y   |
|---------------------------------|------------|--------------------------|
|                                 | 3EY95102AB | RB-Enterprise-PrePaid-1Y |
|                                 | 3EY95101AD | RB-Business-PrePaid-3Y   |
|                                 | 3EY95102AD | RB-Enterprise-PrePaid-3Y |

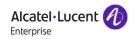

### Step 5.5 : How the licenses are billed ? Conference subscription

The Conference feature is charged according to :

- The usage of the users for each company/subscription
- The consumption of the previous month (no prepaid subscription applicable)

For example, for an invoice sent the 1<sup>st</sup> of September, the billed period includes all communications during the month of August.

Commercial reference for Conference is 3EY95004AA (will be indicated on the invoice)

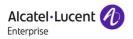

Conference

## **Step 5.5 :** Where to retrieve your billing information

• You can retrieve your billing information from the "Invoices" tab :

| Administration                 | R<br>Welcome | Bubbles          | Heetings | Contacts                        | Recents | Files | E<br>Companies |     | typ? | es of files are               | e ava | ilable: |          |  |
|--------------------------------|--------------|------------------|----------|---------------------------------|---------|-------|----------------|-----|------|-------------------------------|-------|---------|----------|--|
| My company           Dashboard |              | VOICI            | ES       |                                 |         |       |                | -   |      | n invoice (pdf<br>consumption |       |         | rt (xls) |  |
| My company                     |              | 2017<br>ice date |          | <ul> <li>Invoice nur</li> </ul> | nber    |       | Due date       | Inv | oice | Consumption                   |       |         |          |  |
| My subscriptions               | Oct          | 2, 2017          |          | INV000002                       | 34      |       | Nov 1, 2017    | 1   | 2    | X                             |       |         |          |  |
| Subscriptions                  | Sep          | 1, 2017          |          | INV000001                       | 50      |       | Oct 1, 2017    | l   | 2    | X                             |       |         |          |  |
|                                |              |                  |          |                                 |         |       |                |     |      |                               |       |         |          |  |

• The "Subscription" tab, gives you a global overview to facilitate the management of your subscriptions :

| My company       | <b>W</b> SUBSCRIPTIONS |        |            |              |              |                |
|------------------|------------------------|--------|------------|--------------|--------------|----------------|
| Dashboard        |                        |        |            |              |              |                |
| My company       | Paying offers          | Billed | My company | My customers | My resellers | Status         |
| My company       | R Business             | 64     | 12         | 24           | 28           | Subscribed     |
| My subscriptions | R Enterprise           | 89     | 15         | 22           | 52           | Subscribed     |
| Subscriptions    | Conference             |        | 0          | 1            | 0            | Not subscribed |

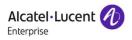

## **Step 5.5**: Retrieve your billing information (invoice detail 1)

| In your invoice, yo<br>each license purch<br>Here after the <b>sub</b><br>where retrieve the |                                                     | Order by:<br>Technology Integrat<br>85 Crown Street<br>LONDON | Dr        | Cus<br>Cur<br>Inv<br>Te<br>85 | oice N <sup>#</sup> : INV00000150<br>Date : 01/07/2017<br>:tomer N <sup>#</sup> : 78608<br>rency: EUR<br>oiced to:<br>chnology Integrator<br>Crown Street | Amount :€149.28                                                                         |                         |            |                       |                          |
|----------------------------------------------------------------------------------------------|-----------------------------------------------------|---------------------------------------------------------------|-----------|-------------------------------|----------------------------------------------------------------------------------------------------|-----------------------------------------------------------------------------------------|-------------------------|------------|-----------------------|--------------------------|
| My company<br>Dashboard                                                                      |                                                     | ۲<br>                                                         |           |                               |                                                                                                    |                                                                                         |                         |            | NDON                  |                          |
|                                                                                              | Company Members Equipmen                            | t Subscriptions                                               | Support   | Settings                      |                                                                                                    | Your References :                                                                       |                         |            |                       |                          |
| My company                                                                                   | Admin has the right to update subscriptions         |                                                               |           |                               |                                                                                                    | VAT nº: PO nº :                                                                         |                         |            |                       |                          |
| My subscriptions                                                                             | Admin has the right to decrease the number of s     | ubscriptions                                                  |           |                               |                                                                                                    |                                                                                         |                         |            |                       |                          |
|                                                                                              | Free offers                                         | Licenses                                                      | Allocated |                               |                                                                                                    |                                                                                         | CH/                     | ARGE SUMMA | RY                    |                          |
|                                                                                              | R Essential                                         | Unlimited                                                     | 3         |                               |                                                                                                    | Product Name                                                                            | Invoiced Period         | Quantity   | Unit Price (Excl Tax) | Amount (Excl Tax)        |
| -                                                                                            | Business Demo                                       | 1                                                             | 0         |                               |                                                                                                    |                                                                                         | Enterprise subs         | scription  |                       |                          |
| My customers                                                                                 |                                                     |                                                               | 0         |                               |                                                                                                    | Contrat Nº: RB-201706010906                                                             | 7                       |            |                       |                          |
| Dashboard                                                                                    | R Enterprise Demo                                   | I                                                             | 0         |                               |                                                                                                    | Rainbow Enterprise Reseller<br>- GA Candidate-Price per<br>user Enterprise              | 01/07/2017 - 31/07/2017 | 15         | €2.80                 | €42.00                   |
| Customer companies                                                                           | Paying offers                                       | Billed                                                        | Allocated | Status                        |                                                                                                    | user Enterprise                                                                         |                         |            |                       | Subtotal Amount: €42.00  |
| My resellers                                                                                 | R Business                                          | 12                                                            | 1         | Subscribed                    |                                                                                                    |                                                                                         | Business subsc          | rintion    |                       |                          |
| Dashboard                                                                                    | R Enterprise                                        | 15                                                            | 1         | Subscribed                    | -                                                                                                    |                                                                                         |                         |            |                       |                          |
|                                                                                              | Conference                                          |                                                               |           | Not subscribed                |                                                                                                    | Contrat N°: RB-201706010905<br>Rainbow Business Resell -<br>GA Candidate-Price per user | 01/07/2017 - 31/07/2017 | 12         | €1.20                 | €14.40                   |
| Reseller companies                                                                           | Contractual documents : Rainbow service description | on - Rainbow price list - Term                                | is of use |                               |                                                                                                    | Business                                                                                |                         |            |                       | Subtotal Amount: €14.40  |
|                                                                                              |                                                     |                                                               |           |                               | _                                                                                                    |                                                                                         |                         |            |                       | Subtotal_Amount. € 14.40 |

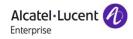

## Step 5.5 : Retrieve your billing information (invoice detail 2)

Your End Customer Name : Events Communication

Your End Customer ID :

Here after the subscription for "My resellers" and where it is displayed on the invoice :

RB-201706010903

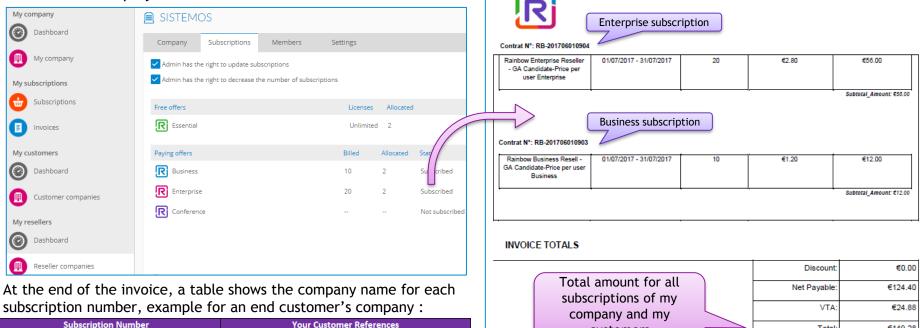

€149.28

Total

customers

## Step 5.5 : Retrieve your billing information (CDR)

## The Consumption Detailed Report (CDR)

- 1 CDR will be available on Rainbow for the conference feature:
  - <u>CDR RB-CONF(VAD)</u>: full detail consumption for the Distributor
- 1 CDR will be available on Rainbow for the Business & Enterprise offers:
  - <u>CDR RB-SERV(VAD)</u>: full detail consumption for the Distributor

## CDR file structure

The files are structured as the following to retrieve the information, and depending on the type of license :

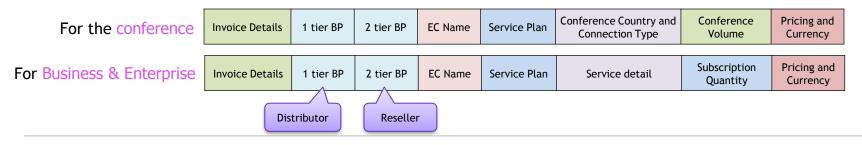

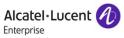

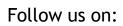

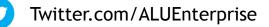

- Facebook.com/ALUEnterprise
- You
  - Youtube.com/user/enterpriseALU
- in
- Linkedin.com/company/alcatellucententerprise
- •
- Slideshare.net/Alcatel-Lucent\_Enterprise
- Storify.com/ALUEnterprise

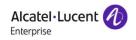

# enterprise.alcatel-lucent.com

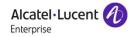